## 刀具頻率響應函數之雙頻道頻譜量測模組開發與驗證

王栢村 $^{-1}$ 、丁國基 $^{-2}$ 、梁秀瑋 $^{-2}$ 、周嘉莉 $^{-3}$  屏東科技大學機械工程系教授 屏東科技大學機械工程系研究生 精密機械研究發展中心 系統工程部

#### 摘要

一般來說欲獲得刀具顫振穩定圖(Stability Lobe Diagram, SLD)需要透過刀具頻率響應函數(Frequency Response Function, FRF)才能計算分析得之,因此期望 能以低成本、以目標為導向且容易操作之雙頻道量測 系統需求。本文目的旨在開發一套訊號擷取之量測模 組,透過 MATLAB 軟體為平台建立人性化介面,配 合訊號擷取卡(USB-9234)進行訊號的擷取。首先,針 對此頻率響應函數(Frequency Response Function, FRF) 量測系統之 GUI 功能進行基本的測試,在快速傅立葉 (Fast Fourier Transform, FFT)相關功能也會進行完整 驗證測試,其次藉由檢查頻譜分析儀之標準方法來驗 證此量測模組。最後,將自行建立之量測模組來量測 刀具 FRF 與一般市售之頻譜分析儀所獲得之 FRF 進 行比較。結果顯示,由 MATLAB 撰寫之軟體與訊號 擷取之硬體整合與操作是能有效運作的。未來此量測 系統可方便將刀具顫振評估及實際量測監測之功能整 合。

關鍵字:訊號擷取量測模組、人性化介面、實際量測

#### **1.** 前言:

銑削,特別是高速銑削,通常被現今的製造產業 廣泛應用於獲得最終形狀的機械零件。舉例來說,金 屬切割時所需用的模具或壓鑄模,甚至在汽車業、航 空工業,皆需要能對材料有較高的材料移除率(Metal Removal Rate ,MRR)與高生產率,並仍有精確性的加 工程序。切削顫振( Chatter )是一種自激激振 (self-excited vibration)的現象,通常發生於機械加工 時,在眾多引發切削振動之成因中以顫振對加工品質 影響最劇,並限制了其生產率。切削顫振會有許多不 良的影響,像不良的加工表面、嚴重的精度誤差及吵 雜的噪音,並增加刀具的塵耗、加工機具的捐壞及降 低材料移除率,導致加工時間、材料及能源等成本相 對增加。

為了避免銑削時有切削顫振現象發生,可利用 SLD 選擇穩定區域進行加工,故 Yue[5]則提出以頻率 響應函數(FRF)得到 SLD 的簡易計算方法,也可透過 此 SLD 獲得避免切削顫振時之切削參數。Erturk *et al.*[1]利用有限元素分析模型與實驗,進行比對驗證瞭

解主軸-刀柄-刀具在不同設計及操作參數下之頻率響 應函數之變化,以及連帶改變其 SLD 圖形之影響。 Altintas and Cao [2]對工業用之刀具主軸進行模擬設 計與最佳化主軸參數,藉由預測刀具之頻率響應函數 進行變更設計,最後得到一組最佳化之 SLD 結果。 Quintana *et al.*[3,4]進行簡易的實驗方法,以不同主軸 轉速及工件銑削深度,獲得銑削時相關聯之 SLD;並 探討高速銑削時與聲音的關聯性,將銑削過程時的 SLD 應用於聲音立體圖(Sound mapping)的方法。

欲獲得刀具頻率響應函數需要一套完整量測系 統,但一般市售頻譜分析儀太過昂貴且操作複雜,故 本文目的為開發一套低成本且客製化便於進行後處理 分析之訊號擷取量測模組,透過 MATLAB 軟體為平 台建立人性化介面,搭配訊號擷取卡(USB-9234)進行 訊號的擷取。再對此頻率響應函數量測系統之 GUI 功 能與快速傅立葉轉換之功能進行完整驗證測試,藉由 檢查頻譜分析儀之標準方法來驗證所自行開發之刀具 頻率響應函數量測模組 (Tool FRF Measurement, TFM $)$   $\circ$ 

#### **2.** 量測方法之規劃架構:

圖 1 為量測訊號處理流程圖[6],當有一時間域 類比訊號  $x(t)$ 輸入會先經過一段輸入的緩衝區,之後 經反假象濾波器為一低通濾波濾除高頻雜訊,通常一 般訊號處理會選用反假像濾波器 (Anti-aliasing filter),即低通濾波器。以取樣控制(Sample Control) 來決定擷取的時間解析度,由取樣頻率(Sampling  $\text{Frequency, } f_s$ )來決定取樣時間間隔 $(\Delta t)$ ,之後訊號 進入數位轉換器(A/D converter),可將經過數位轉換器 之類比連續訊號描繪轉變為數位訊號,就協需 再經過加權函數 (weighting function) 或稱為視窗 (window) ,而加權函數用以處理訊號洩漏之問題,經 過加權函數後,才能再利用快速傅立葉轉換(Fast Fourier Transform, FFT)將訊號轉換為頻率域訊號  $X(f)$ 。圖 2 為儀器架設示意圖,藉由桌上型電腦或 筆記型電腦與訊號擷取卡(USB-9234)連接,搭配以 MATLAB 軟體為開發平台,建立人性化介面之量測模 組進行訊號量測。圖 3 為系統架構流程圖。

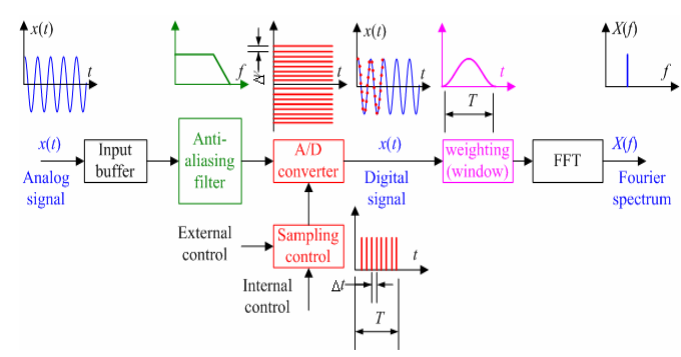

#### 圖 1 訊號處理流程圖[6]

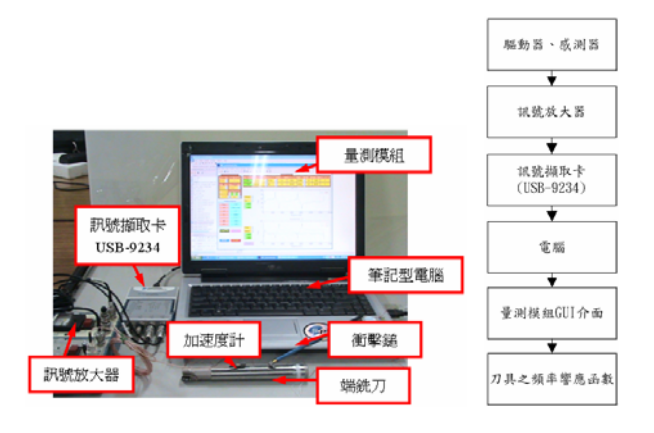

#### 圖2儀器架設示意圖 圖3系統架構流程圖

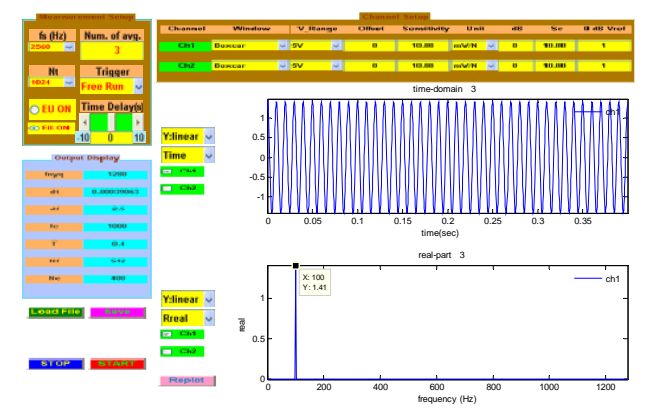

圖 4 刀具頻率響應函數人性化介面

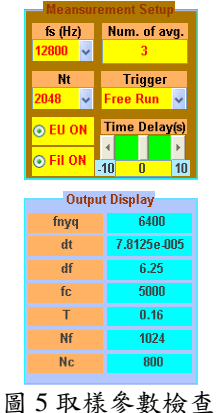

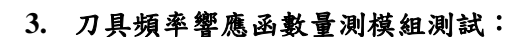

圖4為刀具頻率響應函數人性化介面。首先,針 對此量測系統人性化介面之功能進行測試。其次對此 量測模組進行驗證,應用一般頻譜分析儀五種主要檢 驗項目,包含正弦與餘弦波檢查、反假象濾波器檢查、 頻率響應函數與相位角檢查、自身功率頻譜密度函數 檢查與動態範圍檢查。藉由兩階段完整之測試與驗 證,確認此模組之正確性。

### **3.1** 雙頻道頻譜量測模組之功能測試

#### *3.1.1* 取樣參數

在使用頻譜分析儀時,最主要的則是設定取樣參 數,一般來說只需設定兩種取樣參數便可得到其他參 數,此模組中則是以取樣頻率與時間點數作為取樣參 數之選擇,即可即時獲得其他參數結果,當設定取樣 頻率  $f$  為 12800Hz,時間點數  $N$  為 2048,可得:

有效解析頻率為:

$$
f_{nya} = \frac{f_s}{2} = \frac{12800}{2} = 6400 \text{ Hz}
$$
 (1)

取樣時間間隔為:

$$
\Delta t = \frac{1}{f_s} = \frac{1}{12800} = 7.8125 \times 10^{-5} \text{ sec}
$$
 (2)

取樣時間長度為:

T = 
$$
N_t \times \Delta t = 2048 \times (7.8125 \times 10^{-5}) = 0.16 \text{ sec}
$$
 (3)  
類率े, 紦新 紭 j

$$
\Delta f = \frac{1}{T} = \frac{1}{0.16} = 6.25 \,\text{Hz} \tag{4}
$$

頻率域有效條數為:

$$
N_f = \frac{N_t}{2} = \frac{2048}{2} = 1024\tag{5}
$$

頻率域截斷有效條數為: <sup>1024</sup> <sup>800</sup>

$$
N_c = \frac{N_f}{1.28} = \frac{1024}{1.28} = 800\tag{6}
$$

由圖 5 取樣參數檢查可看出在取樣參數之輸出顯示與 理論運算一致。

#### *3.1.2* 感測器參數

於模組中所需要設定之感測器參數為電壓偏移 (Offset)、靈敏度、Sensitivity dB 及 dB reference, 在電 壓偏移設定中, 主要用意為調整訊號擷取後 y 軸之初 始值,一般來說此初始值趨近於 0 若訊號擷取後有明 顯電壓偏移之現象,便會導致 FFT 轉換後之振幅於零 點會有一明顯峰值。靈敏度則是依照儀器之原始靈敏 度進行設定,靈敏度會依接線不同產生變異,此時則 需要對儀器進行校正以避免訊號擷取之錯誤,為免除 校正時繁雜手續則透過微調 Sensitivity dB得到儀器微 調後之新靈敏度。而在 dB reference 的設定中,一般 來說常使用之衝擊鎚與加速度計皆設定為 1,麥克風 則需設定為  $2\times10^{-5}$ 。

1. 圖 6 為電壓偏移功能檢查,同時給予兩個 channel

相同的訊號輸入,並於 channel-1 設定電壓偏移  $0.1V$ , 由圖中上方看出 channel-1 訊號偏移  $0.1V$ 而圖中下方 channel-2 則趨近於 0V。

- 2. 圖 7 為靈敏度功能檢查,利用標準振動源產生一 頻率為 159.2Hz、Level 為10ms<sup>-2</sup> 的訊號,經快 速傅立葉轉換後的振幅值 1.019(g-rms),由於取 樣點數為 2.5 從圖中看出於 160Hz 有一振幅為 1.018(g-rms)之峰值。
- 3. 透過校正之 dB 調整量對靈敏度進行校正,當原 始感測器靈敏度  $S_0$ 為  $10.88$ (mV/g),則:

$$
dB = 20 \times \log_{10} \frac{S_c}{S_0}
$$
 (7)

$$
S_c = 10^{\frac{dB}{20}} \times S_0 = 10^{\frac{0.011}{20}} \times 10.88 = 10.894
$$
 (8)

*<sup>c</sup> S* 為調整後之靈敏度,從圖 6 中 channel-1 之 dB 調整量為 0.011 ,所得到新的靈敏度便為 10.894(mV/g)與理論運算結果一致。

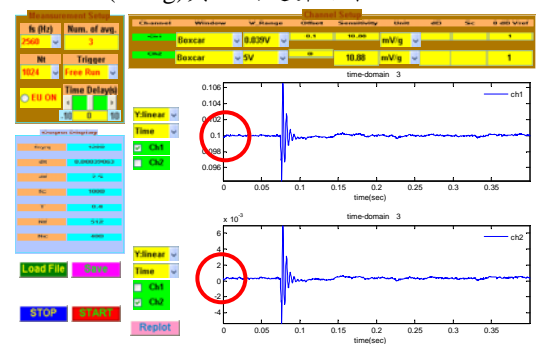

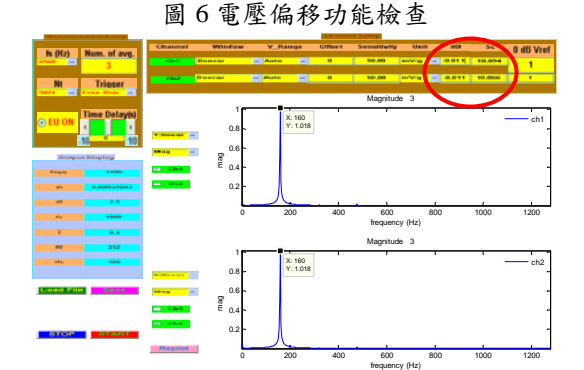

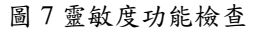

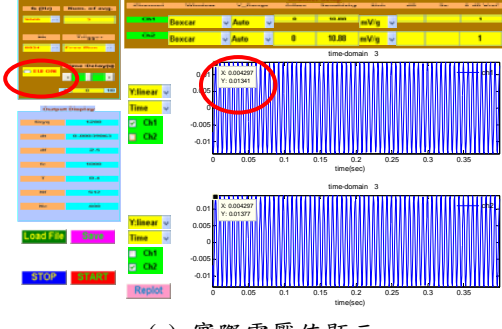

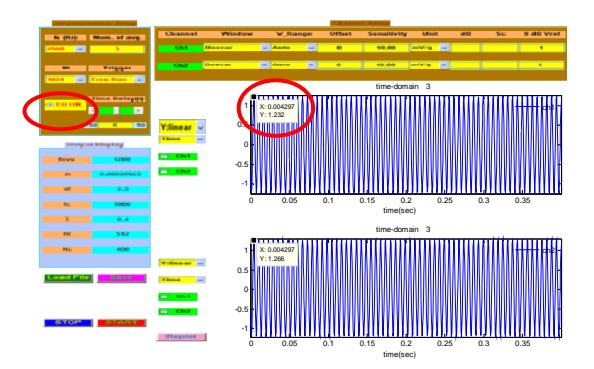

(b) 工程單位顯示 圖 8 工程單位顯示測試

3*.1.3* 工程單位顯示(EU on/off)測試

圖 8 為工程單位顯示測試,設定工程單位功能開 啟與否,經由時間域訊號可觀察出實際電壓值如圖 a 與工程單位顯示如圖 b 兩者之間之差異。

#### *3.1.4* 加權函數(weighting function)功能測試

加權函數或稱為視窗(window),旨對時間域信號 作改善處理,一般為處理洩漏的問題,而洩漏(leakage) 是指信號在分析時,所截取的長度並非一完整之週 期,造成之單一頻率的能量會流失到附近的頻率上, 導致不正確的頻率域分析,因為快速傅立葉轉換在運 算過程中,會將信號時間域假設成週期性的重複信號 來做運算。加權函數或視窗之應用方式是將時間域信 號乘上加權函數後,再進行快速傅立葉轉換,以降低 信號之洩漏效應。對於不同特性之信號,有不同之加 權函數選用,常見之加權函數種類有:矩形加權函數 (Boxcar window)、漢寧加權函數(Hanning window)、 開氏貝索加權函數(Kaiser-Bessel window) 及平頂加 權函數(Flat-Top window)。

- 1.表 1 為加權函數功能測試,利用標準振動源產生一 頻率為 159.2Hz、Level 為10ms<sup>-2</sup> 的訊號,由表中可 以看出當設定不同加權函數時,FFT 轉換後之振幅 值皆不相同。
- 2.各個加權函數皆有不同之特性,矩形加權函數是截 取整體信號,所以矩形加權函數相當於沒有加權函 數之效應;漢寧加權函數是解析頻率較高,欲得到 較好的解析頻率時則選用 Hanning;開氏貝索加權 函數是解析頻率略低於 Hanning,解析振幅略低於 Flot-Top;平頂加權函數一般用於校正信號,注重振 幅值的正確性。
- 3.由表中圖形與振幅可明顯比較出,在頻率解析度漢 寧加權函數比其他兩種密,因此頻率解析度上漢寧 加權函數是優於開氏貝索加權函數及平頂加權函 數;在振幅解析度平頂加權函數之振幅達 0.963(g-rms)高於開氏貝索與漢寧加權函數,因此振 幅解析度上平頂加權函數是優於開氏貝索加權函數 (a) 實際電壓值顯示 及漢寧加權函數。

#### *3.1.5* 觸發(trigger)功能測試

在頻譜分析儀中,觸發功能用於設定量測訊號之 「時間零點」,即為 *t*=0 的位置,觸發的方式分為:Free run 與 Trigger。Free run 是在沒有觸發的情況下擷取訊 號,依所設定之量測次數結束量測;Trigger 則是當訊 號超過所設定之觸發位準,便擷取訊號。延遲(Time Delay)設定為觸發後時間紀錄的延遲。

- 1. 圖 9 為 Free run 功能測試, 觸發源選擇 Free run 的 方式,可由圖中看出訊號之擷取終止於所設定之次 數。
- 2.圖 10 為觸發與時間延遲功能測試,對 Channel-1 之 觸發位準設定為 0.02V,並同時設定延遲-0.2 秒,從 圖中看出訊號擷取之初始值為 0.02,並延遲時間紀 錄-0.2 秒。

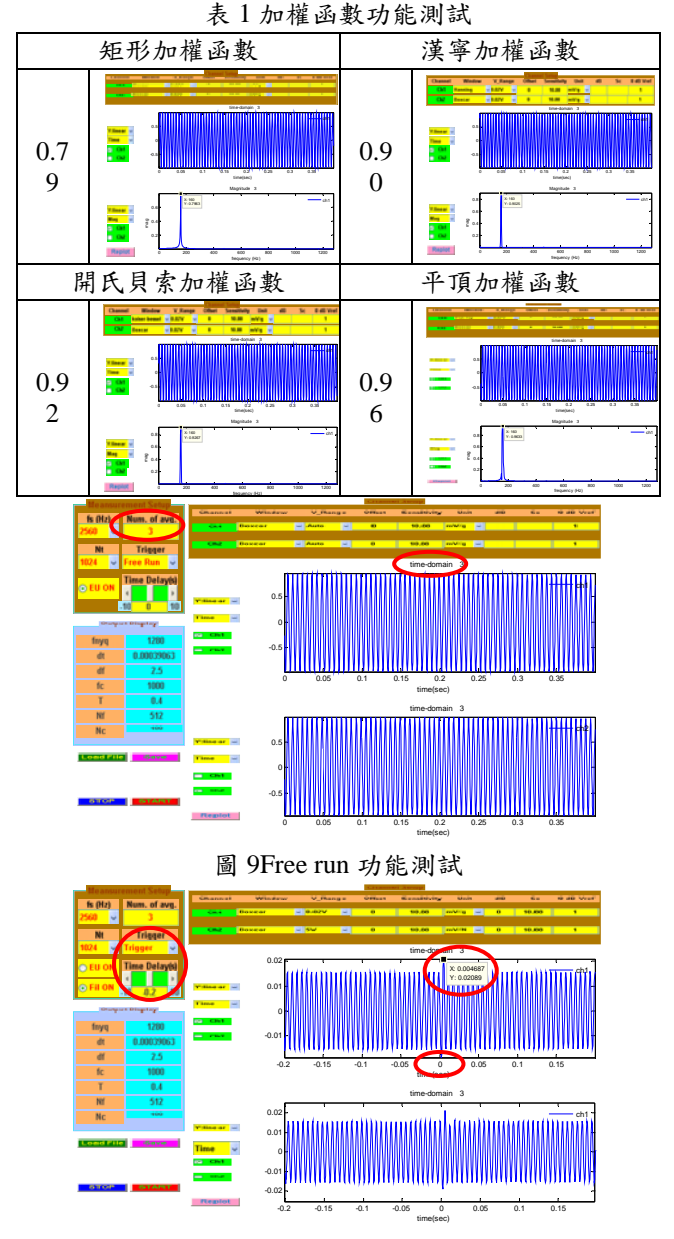

圖 10 觸發與時間延遲功能測試

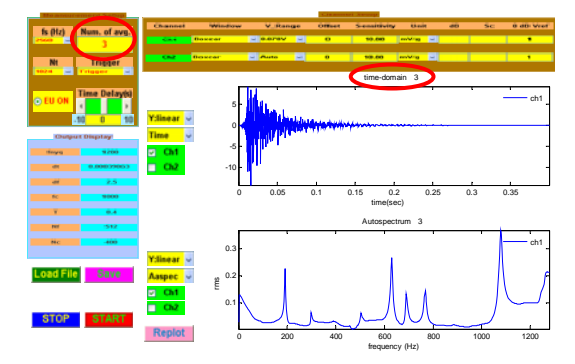

圖 11 平均次數 3 次功能測試

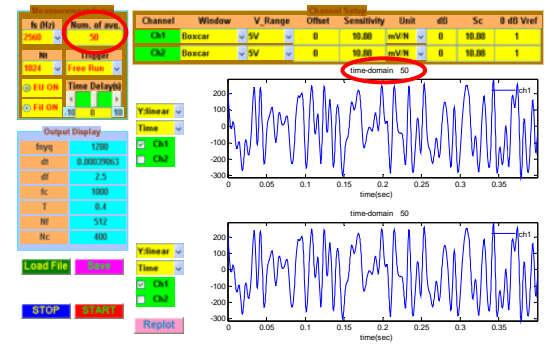

圖 12 隨機信號 50 次功能測試

*3.1.6* 平均次數(Average)功能測試

平均次數之功能則是決定取樣次數之多寡,一般 來說若是以敲擊試驗平均次數皆設定為 3 次,隨機信 號的擷取則是越多越好,使得訊號趨近於穩定狀態。 1.圖 11 為平均次數 3 次功能測試,可由圖中標註部分

- 看出與量測次數相互對應。
- 2. 圖 12 為隨機信號 50 次功能測試, 使用 Free run 擷 取隨機訊號並設定終止量測次數為 50 次,由標註部 分看出與量測次數相對應。

#### **3.2** 雙頻道頻譜量測模組之驗證

對雙頻道頻譜量測模組進行驗證,是應用一般頻 譜分析儀五種主要檢驗項目,包含正弦與餘弦波檢 查、反假象濾波器檢查、頻率響應函數與相位角檢查、 自身功率頻譜密度函數檢查與動態範圍檢查。

*3.2.1* 正弦與餘弦波檢查

在正弦與餘弦波檢查時,主要是檢查當給予一振 幅為 *A* 之正弦波或餘弦波訊號時,經快速傅立葉轉換 後,分別在虛數部與實數部是否有相對應於 *A* 之振 幅,以此判定此驗證是否正確。

1.圖 13 為正弦波之快速傅立葉轉換檢查,透過頻譜分 析儀產生一頻率為 100Hz、振幅為 1.414V 之正弦 波,而:

正ढ波之時間城數學表示式如下:  

$$
x(t) = A\sin(2\pi f_0 t)
$$
 (9)

其中, A 為正弦波之振幅、f 為訊號頻率、t 為 3.2.2 反假象濾波器功能確認 時間。

其傅立葉轉換為:

$$
X(f) = -j\frac{A}{2}\delta(f - f_0) + j\frac{A}{2}\delta(f + f_0)
$$
 (10)

若僅考慮正頻率則,

 $X(f) = -jA\delta(f - f_0)$  (11)

由此可知,正弦波之傅立葉轉換 *X* ( ) *f* 之實數部 為零,虛數部為-*A*。

由圖中可看出於虛數部有一頻率 100Hz、振幅為 1.40 之訊號。

2.圖 14 為餘弦波之快速傅立葉轉換檢查,透過頻譜分 析儀產生一頻率為 100Hz、振幅為 1.414V 之餘弦 波,而:

> 餘弦波之時間域表示式為:  $x(t) = A\cos(2\pi f_0 t)$  (12)

其中, A 為正弦波之振幅、 $f_0$ 為訊號頻率、t 為 時間。

其傅立葉轉換為:

$$
X(f) = \frac{A}{2}\delta(f - f_0) + \frac{A}{2}\delta(f + f_0)
$$
 (13)

若僅考慮正頻率則,  $X(f) = A\delta(f - f_0)$  (14)

其傅立葉轉換之結果剛好與正弦波之傅立葉轉 換結果相反,餘弦波之傅立葉轉換  $X(f)$ 之實數 部為 *A*,虛數部為零。

由圖中可看出於實數部有一頻率 100Hz、振幅為 1.41 之訊號。

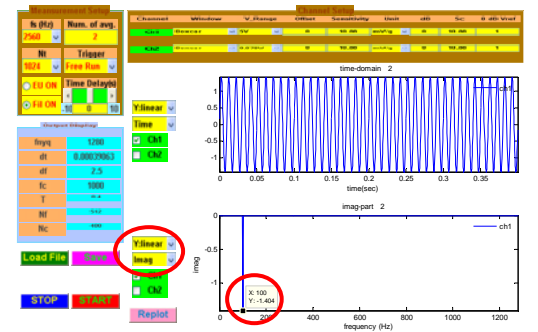

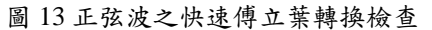

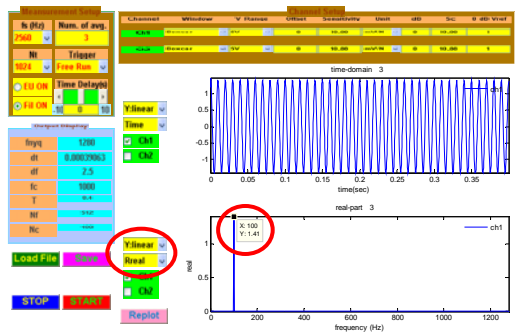

圖 14 餘弦波之快速傅立葉轉換檢查

假象(aliasing)是指訊號在進行快速傅立葉轉換 時,所產生不正常或不正確之頻率信號的現象,主要 是因為取樣 (sampling) 時因取樣頻率 (Sampling Frequency)低於訊號頻率,導致快速傅立葉轉換過程 使高頻訊號映射到低頻頻域造成訊號失真,所謂取樣 頻率低於訊號頻率是指取樣頻率( *<sup>s</sup> f* )低於二倍的訊 號頻率 $(f_0)$ ,因為  $f_{n\nu q} = f_s/2$ , 其中 $f_{n\nu q}$ 是指解析頻 率,所以只要 $f_0$ 大於 $f_{nva}$  即會產生假象的現象。解 決訊號假象之現象之方法有二:提高取樣頻率,或在 對信號進行快速傅立葉轉換時加訊號反假象濾波器, 將高於*十<sub>nya</sub>* 之頻率信號濾掉, 使得高頻訊號不會再映 射過低頻之頻域,如以下式子所示:

$$
x(t) = \cos 2\pi (f_{nyq} + 0.2 f_{nyq})t
$$
 (15)

圖 15 為反假象濾波器檢查,當實際信號為 1300Hz, 如果沒有反假象濾波器,則在 1260Hz 會有假象頻率 值出現;反之若有反假象濾波器,則在 1260Hz 將不 會有任何峰值出現。因此可藉此來驗證之頻譜分析儀 是否具有反假象濾波器之功能。檢查方式係由訊號產 生器產生一高於  $f_{mg}$ 頻率正弦或餘弦波訊號,進行快 速傅立葉轉換觀察是否有假象頻率出現。

#### *3.2.3* 自身功率頻譜密度函數檢查

訊號  $x(t)$ 之自身能量頻譜密度函數 $G_{xx}(f)$ 與其

平方平均根值*xrms*值關係如下所示:

$$
\int_0^\infty G_{xx}(f)df = (x_{\text{rms}})^2 \tag{16}
$$

1.圖 16 為自身功率頻譜密度函數檢查,透過頻譜分析 儀產生一頻率為 100Hz、振幅為 1.414V 的正弦波, 由圖中可以得知其功率頻譜密度函數則為 1。

*3.2.4* 頻率響應函數檢查

在頻率響應函數檢查時,主要是當輸入兩個相同 之隨機訊號,經快速傅立葉轉換 也應相同,故其頻率響應函數應為 1,以此判定此驗 證是否正確。

若於兩個輸入頻道皆輸入相同之隨機訊號,則:  $x(t) = y(t)$  (17)

*X* () () *f Yf* = (18)

則其頻率響應函數與相位角為:

$$
|H(f)| = \left| \frac{Y(f)}{X(f)} \right| = 1 \tag{19}
$$

$$
H_1(f) = \frac{G_{xy}(f)}{G_{xx}(f)} = 1
$$
\n(20)

$$
H_2(f) = \frac{G_{yy}(f)}{G_{yx}(f)} = 1
$$
\n(21)

$$
\angle H(f) = 0^{\circ} \tag{22}
$$

 $B(A \times Y(f)) = Y(f) + \frac{2}{3} \times \frac{2}{3}$  /  $H(f)$  / 等於 1, 頻率響 應函數的求法分為  $H_1(f) \cdot H_2(f)$ ,分別是假設訊號 在輸出與輸入端有雜訊,且其相位∠H(f)為0度,由 此可確認分析儀在頻率響應函數求取方式之正確性。 1.圖 17 為頻率響應函數檢查,如上述輸入兩個相同隨

機訊號,則從圖中得知其頻率響應函數趨近於 1。<br>2.圖 18 為相位角檢查,則從圖中得知其相位角趨近於 [1] [1] 2.圖 18 相位角檢查  $0<sup>°</sup>$ 

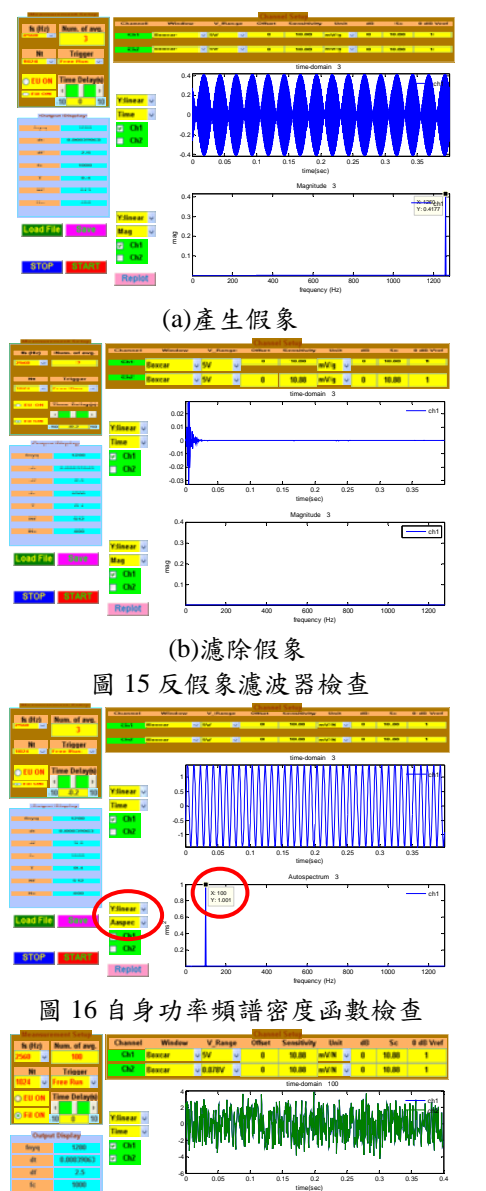

0.998 **600 600 600 800 1200** 1400 1.002 1.004 1.006 frequency (Hz) Mag

FRF 100

FRF

1.008

#### 圖 17 頻率響應函數檢查

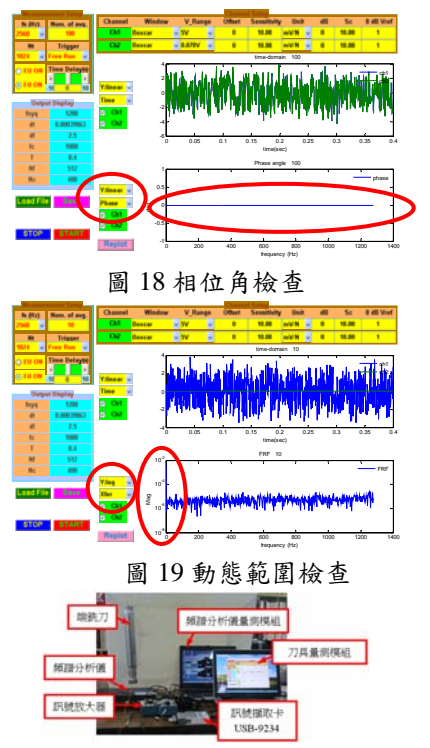

圖 20 刀具量測模組與頻譜分析儀同步量測示意圖

*3.2.5* 動態範圍檢查

 動態範圍是指頻譜分析儀對訊號振幅之解析度, 也就是頻率響應最大值與最小值之差,其範圍大小是 由 A/D 轉換器所決定,故各個頻譜分析儀之動態範圍 為不相同的。測試方法在二個輸入頻道中,一個頻道 輸入隨機訊號,另一頻道接地,觀察其頻率響應函數 之最大值與最小值之差,即為頻譜分析儀之動態範 圍。圖 18 為動態範圍檢查,選用的訊號擷取卡 (USB-9234)其位元數為 24bits,經換算後得其動態範 圍為 144dB,由圖 19 中看出其訊號  $10^{-6}$ rms,轉換後 約為 120dB,推估為線材雜訊之影響故略有誤差。

#### **4.** 刀具頻率響應函數量測模組應用:

經過以上的驗證及模組介面之功能測試後,可驗 證此一量測模組之正確性,便針對端銑刀具進行頻率 響應量測,利用衝擊鎚敲擊以得到刀具的響應,並同 步與市售之頻譜分析儀進行量測。圖 20 為刀具量測模 組與市售頻譜分析儀同步量測之示意圖。綜合比較討 論如下:

- 1.由圖 21 可看出,由同步量測所得到之功率頻譜密度 函數與刀具響應趨勢是相當吻合的。
- 2.由圖上所個別對應之 dB 值可以發現在功率頻譜密 度函數中,其 dB 值皆為-40dB 至-50dB 左右;於頻 率響應函數之振幅皆在  $10^{2}$ 至  $10^{2}$ g/N 左右, 顯示利 用刀具頻率響應函數模組與頻譜分析儀同步量測之 結果是相當成功的。

圖 22 為假設刀具為單自由度系統由刀具 FRF 所預測 所求得之刀具顫振穩定圖,後續可藉由刀具頻率響應

量測模組所擷取之頻率響應函數經由理論 SLD 預測 模組,便可得到如圖 22 之刀具顫振穩定圖預測結果。

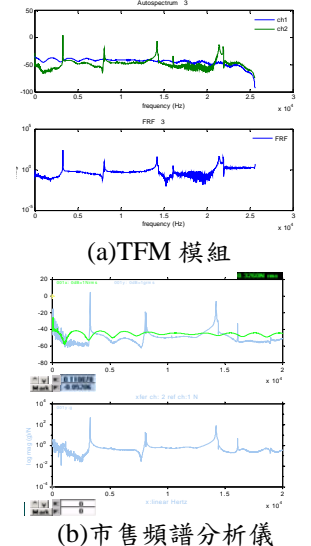

圖 21 刀具量測模組與頻譜分析儀量測之刀具頻率響

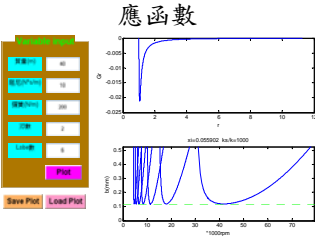

圖 22 刀具顫振穩定圖

#### **5.** 結論:

本文目的為開發一套訊號擷取之量測模組,透過 MATLAB 軟體為平台建立人性化介面,搭配訊號擷取 卡(USB-9234)進行訊號的擷取。再對此頻率響應函數 量測系統之GUI功能與快速傅立葉轉換之功能進行完 整驗證測試,藉由檢查頻譜分析儀之標準方法來驗證 所自行開發之量測模組。本文綜合討論如下:

- 1.由檢查頻譜分析儀之標準方法及人性化介面選項功 能測試之結果,可以確定自行建立之刀具頻率響應 函數量測模組之正確性,且由 MATLAB 撰寫之軟體 與訊號擷取之硬體整合與操作是能有效運作的。
- 2.經由刀具頻率響應函數量測模組與市售頻譜分析儀 同步量測,比對兩者所得到之 FRF 結果相當一致, 更可確認此量測模組之可靠性。
- 3.從刀具頻率響應函數量測模組驗證至與市售頻譜分 析儀同步量測之結果,顯示此一模組能有效運用於 刀具頻率響應函數量測。
- 4.未來可針對不同量測需求客製化相關之量測模組, 更可將刀具顫振評估及實際量測監測之功能整合以 利達到方便、實用之功能。

#### 六、參考文獻:

[1] Erturk, A., Budak, E., and Ozguven, H. N., 2007, "Selection of Design and Operational Parameters in Spindle–Holder–Tool Assemblies for Maximum

Chatter Stability by Using a New Analytical Mo del," *International Journal of Machine Tools and Manufacture*, Vol. 47, pp. 1401-1409.

- [2] Altintas, Y., and Cao, Y., 2005, "Virtual Design and *anufacturing Technology*, Vol. 54, pp. *Annals – M* Optimization of Machine Tool Spindles," *CIRP*  379-382.
- of Stability Lobes Diagram in Milling Operations," [3] Quintana, G.., Ciurana, J., and Teixidor, D., 2008, "A New Experimental Methodology for Identification *International Journal of Machine Tools and Manufacture*, Vol. 48, pp. 1637-1645.
- Stability Lobe Diagrams in Milling Processes," **International Journal of Machine Tools and** [4] Quintana, G.., Ciurana, J., Ferrer, I., and Rodriguez, C. A., 2009, "Sound Mapping for Identification of *Manufacture*, Vol. 49, pp. 203-211.
- [5] Yue, J., 2006, "Creating a Stability Lobe Diagram," Proceedings of the 2006 IJME - INTERTECH *Conference*, Session IT 301-050.
- [6] 王栢村, 2002, 實驗模態分析之實務與應用, 國 立屏東科技大學機械工程系。

# **Development and Verification of Duel Channel Frequency Analyzer for Application to Tool FRF Measurement**

Bor-Tsuen Wang<sup>1</sup>, Kuo-Chi Ting<sup>2</sup>, Xiu-Wei Liang<sup>2</sup>, Chia-Li Chou<sup>3</sup>

1 *P rofessor, Department of Mechanical Engineering,*  <sup>2</sup> Student, Department of Mechanical Engineering, *Pingtung University of Science & Technology.*

*Pingtung University of Science & Technology.*<br><sup>3</sup> *Engineer, Precision Machinery Research* <sup>3</sup> Engineer, Precision Machinery Research

*Development Center.*

#### **Abstract**

tool chatter evaluation and practical monitoring as well in the future. The cutting tool Stability Lobe Diagram (SLD) generally requires the knowledge of tool frequency response function (FRF). A low cost, objective-oriented and easy operation dual channel FRF measurement system is desired. This work aims to develop the measurement system by choosing the data acquisition module (USB-9234) and establishes the graphic user interface (GUI) program in MATLAB platform. The GUI program for FRF measurement is developed and tested for all basic functions, especially the fast Fourier transform (FFT) related operations. The standard checks for the FFT analyzers are perform to validate the developed measurement system. Finally, the tool FRF is measured by the system and compared with that obtained from the commercially available FFT analyzers. Results show the integration and operation of the software and hardware can work properly. The developed measurement system can be easily incorporated with the